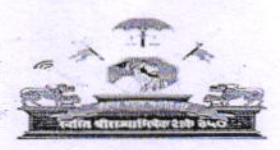

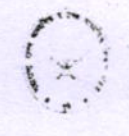

महाराष्ट्र राज्य माध्यमिक व उच्च माध्यमिक शिक्षण मंडळ Maharashtra State Board of Secondary and Higher Secondary Education

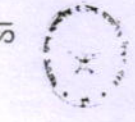

## नागपुर विभागीय मंडळ, सिव्हिल लाईन्स, नागपुर -440 001

e-mail :-msboardnagpur@gmail.com

www.nagpureduboard.in

महत्त्वाचे कालमर्यादीत पत्र कमांक : नाविमं / उ.मा. प्रात्य. / 208 नागपूर, दिनांकः 23 / 01 / 2024

ै प्रति,

प्राचार्य / मुख्याध्यापक,

सर्व मान्यता प्राप्त कनिष्ठ महाविदयालये

व उच्च माध्यमिक विद्यालये, नागपूर विभाग नागपूर.

विषय: उच्च माध्यमिक प्रमाणपत्र परीक्षा ( इ.12 वी )फेब्रु / मार्च 2024 मध्ये घेण्यात येणाऱ्या प्रात्यक्षिक / तोडी / श्रेणी परीक्षेच्या वेळापत्रकाबाबत

संदर्भ: 1) क्र.रा म.पत्र क. परीक्षा-6 / 4853, दि. 01 / 11 / 2023

- 2) राज्य मंडळ,पूर्ण यांचे पत्र क.रा.मं. /ऑनलाईन आय.टी. / जी.के. / 5267 दि. 05 / डिसेंबर / 2023
- 3) क्र.रा.म पत्र क. गणकयंत्र 01 / 178, दि. 15 / 01 / 2024

उपरोक्त सदर्भिय विषयास अनुसरून आपणास कळविण्यात येते कि, उच्च माध्यमिक प्रमाणपत्र ( इ.12 वी )फेब्रु / मार्च 2024 च्या प्रात्यक्षिक परीक्षेचे आयोजन दिनांक 02/02/2024 ते 20/02/2024 या कालावधीत आयोजित करावयाचे आहे.

मंडळाने उपरोक्तप्रमाणे निर्धारित केलेल्या कालावधीत वैद्यकीय/अपरिहार्य कारणांमुळे प्रात्यक्षिक, श्रेणी, तोंडी परीक्षा, प्रकल्प व तत्सम परीक्षा देऊ न शकल्यास अशा विद्यार्थ्यांची OUT OF TURN सदर परीक्षा लेखी परीक्षेनंतर **दिनांक 20/03/2024 ते** दिनांक 22/03/2024 या कालावधीत आयोजित करावयाचे आहेत.

( इ.12 वी )फेब्रु / मार्च 2024 प्रात्यक्षिक व तोंडी परीक्षेच्या आयोजनासाठी असणारी प्रपत्रे, उत्तरपत्रिका, इत्यादी साहित्य मंडळामार्फत दि. 29 / 01 / 2024 रोजी सकाळी 11.00 ते 5.00 वाजता जिल्हा वाटप संकलन केंद्रावर प्रात्यक्षिक साहित्यवाटप करण्यात येईल.

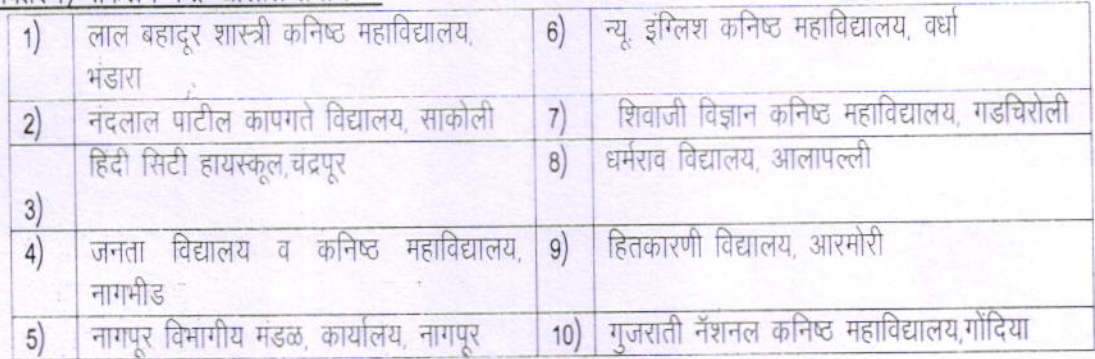

जिल्हा वितरण / संकलन केंद्र खालील प्रमाणे :-

 $\therefore$  2  $\therefore$ 

उच्च माध्यमिक प्रमाणपत्र व माध्यमिक शालान्त प्रमाणपत्र फेब्रुवारी-मार्च-२०२४ प्रात्यक्षिक, तोंडी, अंतर्गत मुल्यमापन, श्रेणी इत्यादी परीक्षांचे गुण ऑनलाईन पष्ट्तीने भरण्याबाबतची कार्यपद्धती.

- १. फेब्रुवारी-मार्च २०२४ परीक्षेपासून इ. १२ वी व इ. १० वी च्या प्रात्यक्षिक, तोंडी, अंतर्गत मूल्यमापन, श्रेणी इत्यादी परीक्षेचे गुण ओएमआर गुणपत्रकांऐवजी प्रत्येक कनिष्ठ महाविद्यालय/शाळा यांनी मंडळाच्या www.mahahsscboard.in या संकेतस्थळावरील Internal/Practical Mark & Grade या Link मधून प्रचलित (Application भरणेसाठी वापरात असलेला) Login Id व Password चा वापर करून मडळाकडे पाठवावयाचे आहेत.
- २. गुण नोंदविण्याकरीता Maker-Checker कार्यपद्धती वापरावयाची असून, त्याकरीता सध्याच्या Login Id जसे इ.१२ वी (Jxxxxxxx 1) तसेच इ.१० वी (Sxxxxxxx 1) हा अनुक्रमे प्राचार्य/मुख्याध्यापक यांचेसाठी असून, त्यांनी Checker म्हणून काम करावयाचे आहे.
- ३. या मुख्य Login Id मधून सर्वप्रथम शाळा/महाविद्यालयाच्या अधिकृत Email व जबाबदार प्रतिनिधीचा Mobile Number यांची नोंद करावयाची आहे. दिलेला Mobile Number व E-mail हा OTP दवारे सत्यापीत (Validate) केला जाईल.
- ४. या मुख्य Login Id मधून कमीतकमी एक किंवा एकापेक्षा अधिक आवश्यकतेनुसार Maker User (गुण नोंद करणारा) तयार करणे आवश्यक राहील. त्याकरीता मुख्य Login मधील Users Link मधून Users Add करावा, त्याकरीता संबधीत User चे नाव, मोबाईल क्रमांक व ई-मेल ची आवश्यकता आहे. तद्नंतर त्याखालील Maker and Checker Link वरून त्या User ला Maker असा Role Assign करणे गरजेचे आहे. सद्यस्थितीत केवळ Maker हा Role Assign करावा. तसंच नव्याने add केलेल्या User चा Password हा त्याच्या नोंदविलेल्या Email वर प्राप्त होईल. (मुख्य Inbox मध्ये E-mail प्राप्त न झाल्यास Spam Folder मध्ये सुध्दा पहावे.)
- ५. Maker Login मध्ये विषय निहाय/माध्यम निहाय त्या त्या विषयाच्या विद्यार्थ्याची कोरी पृष्ठे (Blank Marksheet) प्रात्यक्षिक परीक्षेदरम्यान गुणांकन करण्यासाठी उपलब्ध होतील.
- ६. विषयनिहाय प्रात्यक्षिक/अंतर्गत मूल्यमापन झाल्यानंतर सबधित विषयाच्या कोऱ्या गुणपत्रकावर (Blank Marksheet) बैठक क्रमांकानुसार (Seat no wise) गुणांच्या/श्रेणीच्या नोंदी घेउन Maker Login मधून त्याची HSC Marks/Grade या Option मधून Online Entry करायची आहे. सदर गुणांची नोंद योग्य झाली आहे का याबाबत Printout काढून खात्री करता येईल. एका विषयाच्या सर्व गुणांची/श्रेणीची Online नोंद झाल्यानंतर त्या विषयाकरीता "Send for Approval to checker" हा option Enable होईल. त्याव्दारे सर्व पृष्ठे ही Checker कडे तपासणीसाठी पाठविता येतील, अशाप्रकारे सर्व विषयांची पृष्ठे Entry पूर्ण करून Checker कडे तपासणीसाठी पाठवावयाची आहेत.
- 13. Checker User ला इ.१२ वी (JANNAAN 1) तसेच इ.१० वी (Sxxxxxxx\_1) त्याचे Login मध्ये Maker User ने पाठविलेली सर्व पृष्ठ HSC Marks/Grade या Option मध्ये तपासणीसाठी उपलब्ध होतील. Checker User ने सर्व विषयाच्या गुणाच्या/श्रेणीच्या नोंदी तपासून पृष्ठनिहाय मान्य (approve) करावयाच्या आहेत सर्व पृष्ठे मान्य (approve) झाल्यानंतर "Send for Board Approval" हा Option Enable हीईल, त्या Option मधून सर्व विषयांचे अंतिम गुण व श्रेणी मंडळाकडे पाठवावयाच्या आहेत.
- ८. आपल्या कनिष्ठ महाविद्यालय/शाळेमधी<mark>ल विद्यार्थ्याचे बैठक क्रमांकनिहाय ऑनलाईन पध्दतीने</mark> नोंदविलेल्या गुणांची Final Printout घेवून त्यावर अंतर्गत व बहिस्थ परीक्षकांची स्वाक्षरी (आवश्यक त्या विषयाच्या बाबत) व तोंडी, अंतर्गत मुल्यामापन, श्रेणी इत्यादी गुणतक्त्यानुसार संबधित विषय शिक्षकांची स्वाक्षरी घेवून मदर गुणतक्त्यावर प्राचार्य/मुख्याध्यापक यांनी कनिष्ठ महाविद्यालय/शाळेचा शिक्का उमटवून स्वाक्षरी करावयाची आहे व सदरचे गुणतक्ते विभागीय मंडळाकडे निर्धारीत तारखेस प्रचलित पध्दतीप्रमाणे सिलबंद पाकीटामध्ये, पाकिटावर शाळा व कनिष्ठ महाविद्यालयाचे नाव, Index No घालून जमा करावयाचे आहेत. तसेच गुणतक्त्याची एक प्रत शाळा व कनिष्ठ महाविद्यालयात माहितीस्तव जतन करणे आवश्यक आहे.
- ९. प्रात्यक्षिक, तोंडी, श्रेणी, अंतर्गत मूल्यामापन परीक्षा नियमित कालावधीमध्ये देवू न शकलेल्या विद्यार्थ्यासाठी सदरची परीक्षा ऑउट ऑफ टर्न लेखी परीक्षेनंतर राज्य मंडळाने कळविलेल्या वेळापत्रकानुसार आयोजित करण्यात येईल.
- नियमित कालावधीमध्ये जे विद्यार्थी गैरहजर गहिलेल्या आहेत अशाच विद्यार्थ्याचे बैठक क्रमांक  $80.$ सदर ऑउट ऑफ टर्न परीक्षेसाठी ज्या त्या कनिष्ठ महाविद्यालय/शाळांना उपलब्ध करून दिले जातील. सदर विद्यार्थ्याचे गुण ऑनलाईन पध्दतीने "Out of Turn marks" या Option दुवारे नोंदेविण्याची कार्यवाही शाळा व महाविद्यालयानी उपराक्त पद्धती प्रमाणेच Maker व Checker Login चा वापर करून करावयाची आहे.
- अतीबिलंब शुल्काच्या मुदतीमध्ये आवेदनपत्रे भरलेल्या व या गुणांच्या Online System मध्ये  $88.$ ज्या विद्यार्थ्यांचे बैठक क्रमांक (Additional Seat No) उपलब्ध झालेले नाहीत, अथवा विषयबदल केला आहे अशा सर्व विद्यार्थ्यांचे गुण प्रचलीत पद्धतीने निर्धारीत तारखेस विभागीय

 $-4-$ 

وتبوه المراجع

man proposed

## STEPS IN ONLINE INTERNAL/GRADE MARKS SUBMISSION

Login with existing user name and password START Register your mobile & email id with OTP Add one user & assign him as maker Login with MAKER user & download BIank mark list for exam After exam, enter marks with MAKER login in H5c mark/8rade menu After entry of all marks for any of the subject is completed. Send these marks to CHECKER by pressing "SEND FOR APPROVAL TO CHECKER" button Losin with CHECKER losin. check & approve each page. marks entered by MAKER. After all pages approved by CHECKER. Submit all pages to Board by clicking on "SEND FOR BOARD APPROVAL" link Take final subject wise printouts and submit to divisional boards with signature and  $\frac{1}{2}$ FINISH stamps on given date

 $-4$ 

प्रात्यक्षिक परीक्षा सुरळीतपणे पार पडतील या दृष्टीने आपण विशेष मार्गदर्शक सूचनांचे पालन करून मंडळास योग्य तं सहकार्य करावे. प्रात्यक्षिक परीक्षेचे साहित्य आपल्या प्रतिनिधी मार्फत संकलन केंद्रावर दिनांक 22/27/2024 रोजी सकाळी 11.00 र 5.00 या वेळेत जमा करावयाचे आहे.

परीक्षा साहित्य निर्धारित तारखेसच जिल्हा संकलन केंद्रावर जमा करणे आवश्यक आहे. या तारखे नंतर परीक्षा साहित्य जम करण्यासाठी विलंब केल्यास नियमानुसार दंड आकारण्यात येईल. विलंबामुळे विद्यार्थ्यांचा निकाल राखीव राहिल्यास त्याची संपूर जबाबदारी संबंधित प्राचार्य यांची राहील, याची नोंद घ्यावी.

31) माहिती तंत्रज्ञान व सामान्यज्ञान या दोन विषयाची परीक्षा खालील प्रमाणे ऑनलाईन पध्दतीने घेण्यात येईल.

त्यासाठी परीक्षार्थ्यांनी त्यांच्या मुळच्या उच्च माध्यमिक शाळा / कनिष्ठ महाविद्यालयाच्या प्राचार्याशी संपर्क साधून परीक्षेच्या वेळेची माहिती करून घ्यावी

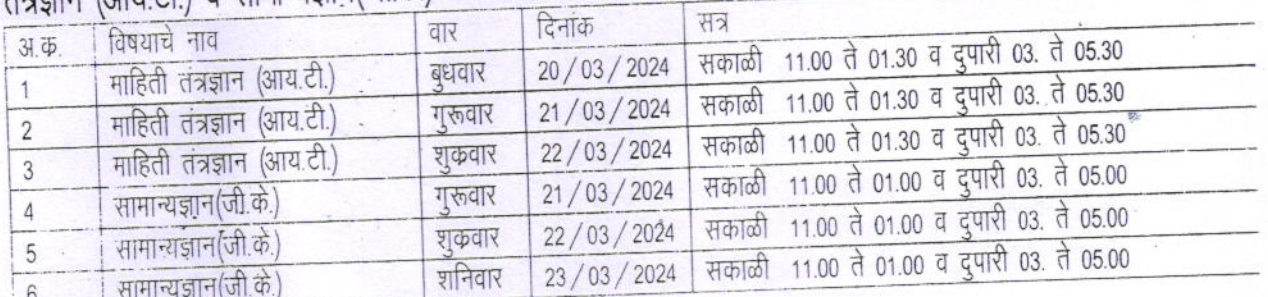

## तंत्रज्ञान (आय.टी.) व सामान्यज्ञान(जी.के.) या विषयाच्या ऑनलाईन परीक्षेचे वेळापत्रक

विभागीय सहसचिं नागपूर विभागीय मंडळ, नागपूर

प्रतिलिपी :-

- 1) सचिव, महाराष्ट्र राज्य माध्यमिक व उच्च माध्यमिक शिक्षण मडळ, भांबुडी, पुणे यांचे माहितीस्तव समादराने.
- 2) विभागीय शिक्षण उपसंचालक, नागपूर विभाग, नागपूर यांना माहिती करीता समादराने अग्रेषित.
- 3) शिक्षणाघिकारी (माध्यमिक) जि. प. भंडारा / चंद्रपूर / नागपूर / वर्धा / गडचिरोली / गोंदिया यांना माहितीकरीता व उचित कार्यवाहीस्तव कळविण्यात येते की आपले अधिनस्त सर्व मान्यता प्राप्त कनिष्ठ महाविद्यालयांना आपल्या स्तराबरून लेखी कळविण्यात यावे.